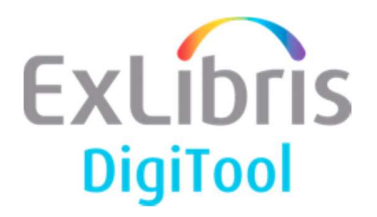

# **DigiTool Version 3.4 (Service Pack 04) Release Notes November 2015**

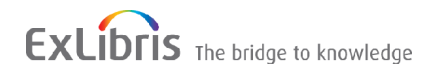

#### **CONFIDENTIAL INFORMATION**

The information herein is the property of Ex Libris Ltd. or its affiliates and any misuse or abuse will result in economic loss. DO NOT COPY UNLESS YOU HAVE BEEN GIVEN SPECIFIC WRITTEN AUTHORIZATION FROM EX LIBRIS LTD.

This document is provided for limited and restricted purposes in accordance with a binding contract with Ex Libris Ltd. or an affiliate. The information herein includes trade secrets and is confidential.

#### **DISCLAIMER**

The information in this document will be subject to periodic change and updating. Please confirm that you have the most current documentation. There are no warranties of any kind, express or implied, provided in this documentation, other than those expressly agreed upon in the applicable Ex Libris contract. This information is provided AS IS. Unless otherwise agreed, Ex Libris shall not be liable for any damages for use of this document, including, without limitation, consequential, punitive, indirect or direct damages.

Any references in this document to third-party material (including third-party Web sites) are provided for convenience only and do not in any manner serve as an endorsement of that third-party material or those Web sites. The third-party materials are not part of the materials for this Ex Libris product and Ex Libris has no liability for such materials.

#### **TRADEMARKS**

"Ex Libris," the Ex Libris bridge , Primo, Aleph, Alephino, Voyager, SFX, MetaLib, Verde, DigiTool, Preservation, URM, Voyager, ENCompass, Endeavor eZConnect, WebVoyage, Citation Server, LinkFinder and LinkFinder Plus, and other marks are trademarks or registered trademarks of Ex Libris Ltd. or its affiliates.

The absence of a name or logo in this list does not constitute a waiver of any and all intellectual property rights that Ex Libris Ltd. or its affiliates have established in any of its products, features, or service names or logos.

Trademarks of various third-party products, which may include the following, are referenced in this documentation. Ex Libris does not claim any rights in these trademarks. Use of these marks does not imply endorsement by Ex Libris of these third-party products, or endorsement by these third parties of Ex Libris products.

Oracle is a registered trademark of Oracle Corporation.

UNIX is a registered trademark in the United States and other countries, licensed exclusively through X/Open Company Ltd.

Microsoft, the Microsoft logo, MS, MS-DOS, Microsoft PowerPoint, Visual Basic, Visual C++, Win32,

Microsoft Windows, the Windows logo, Microsoft Notepad, Microsoft Windows Explorer, Microsoft Internet Explorer, and Windows NT are registered trademarks and ActiveX is a trademark of the Microsoft Corporation in the United States and/or other countries.

Unicode and the Unicode logo are registered trademarks of Unicode, Inc.

Google is a registered trademark of Google, Inc.

Copyright Ex Libris Limited, 2015. All rights reserved. Document released: November, 2015

Web address: http://www.exlibrisgroup.com

# **Table of Contents**

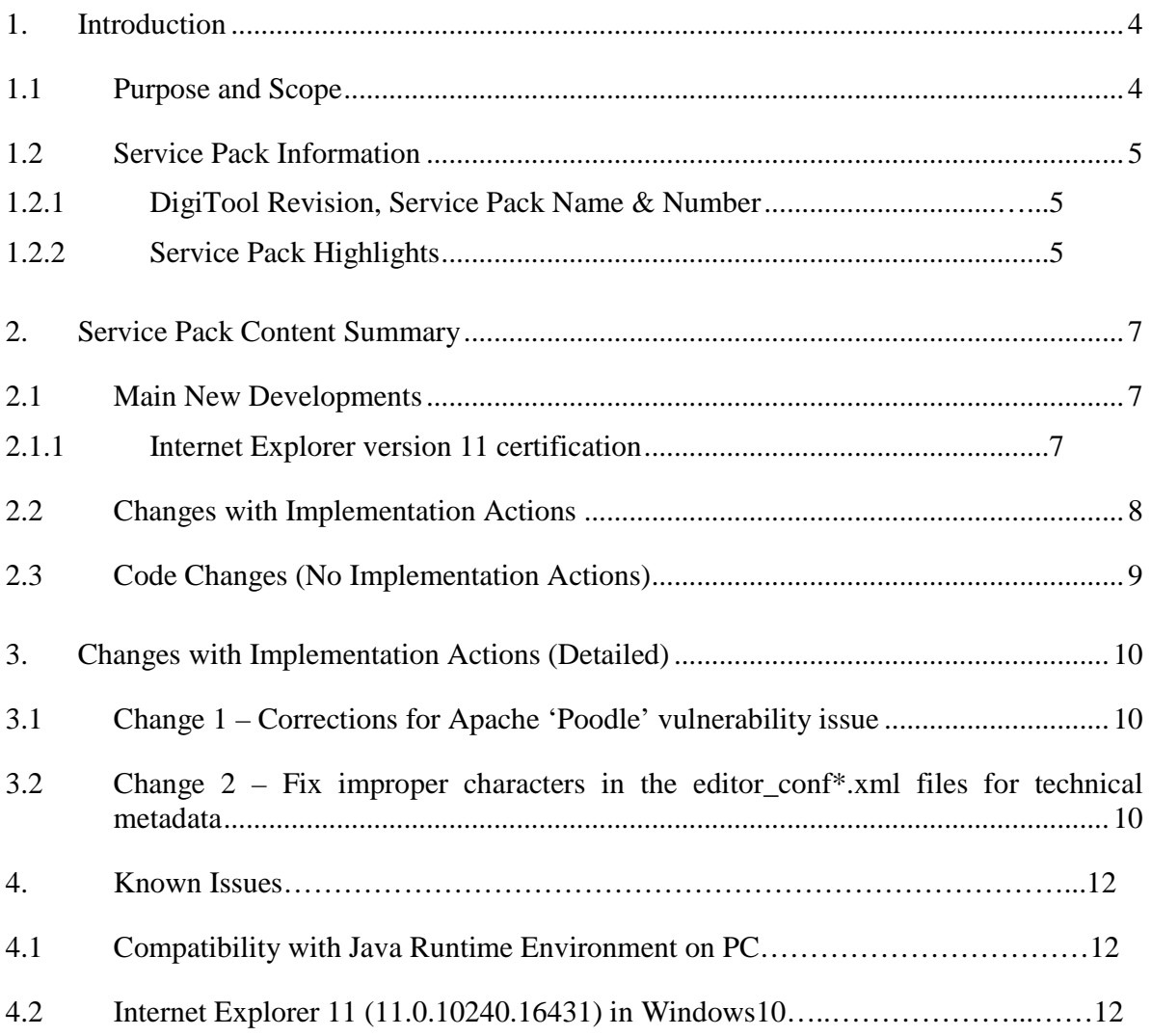

# **1. Introduction**

### **1.1 Purpose and Scope**

The purpose of this document is to describe the functional and technical changes related to fixed defects (SIs) and all new enhancements included in this mini-release version.

Wherever possible, implementation actions will be performed automatically by the SP mechanism – particularly for mandatory and recommended setup changes involving serverside setup and configuration implementation steps. You will receive an e-mail with the list of changes applied, as well as a "To Do" list of any remaining manual changes that may still be required, if any. This document will be attached to the e-mail described.

Where relevant, the additional manual steps that remain to be taken to activate any new functionality or change are described and organized by topic, level, and target audience. Generally, the non-automatic changes are non-mandatory, but there may be infrequent exceptions which will be denoted accordingly.

Ideally, and in most cases, the SP can be installed and no further changes will be needed in order to continue working with the system.

#### **Important:**

- Before starting the upgrade, please make sure you have at least 10GB of free disk space for the service pack package and upgrade process.
- You must run set globals, sh after installing and implementing any relevant manual changes related to this SP, and before starting the application again with dtl\_startup\_all.

```
>>j_bin 
>>./set_globals.sh 
>>dtle 
>>dtl_startup_all
```
 Always run Meditor's version update after each SP installation to ensure that you have the most recent and working functionality of the Meditor PC client. To run the version update, select **DigiTool > Utilities > Version Check** using Meditor's top toolbar.

### **1.2 Service Pack Information**

#### **1.2.1 DigiTool Revision, Service Pack Name & Number**

DigiTool v 3.4 Service Pack 04 (3.4.4) – November, 2015

**Note:** This SP's installation directory will appear on your server as sp.4 4 (not sp.04).

#### **1.2.2 Service Pack Highlights**

The service pack items are categorized as follows:

- **Main Enhancements** Summary of the main new developments in this mini-release. Some of these new developments will also be mentioned in the following sections, since they might require modifications to configuration/setup as described below.
- **Implementation actions** Changes that involve some setup/configuration modification that must be activated. Two types of implementation actions exist:
	- o Changes that involve modifications to configuration/setup in order to **allow** the use of the new change/function/feature. These changes are noted in the SP automated e-mail report and in the Changes with Implementation Actions table. These changes will usually be automated.
	- o Changes that may also involve instructions on **how** to use the new change/function/feature. These changes are also included in the Changes with Implementation Actions table. They are usually optional and contain instructions on how to use a new function/feature. These changes may be entirely automatic (done by SP), partially automatic (there may be additional steps to initiate), or manual (may require additional actions to activate).
	- o Additional specifications:
		- - Level
			- Mandatory It is mandatory to activate this feature (auto or manual).
			- Recommended It is not mandatory, but it is the recommendation of Ex Libris that the change be initiated.
			- Optional It is possible to choose whether or not to activate the new feature.
		- **Target Audience** 
			- ALL
			- Module/orientation-specific

• **No implementation actions** – Changes that do not involve any setup/configuration change, and are generally code-based changes. These changes are always automatic. They can be viewed in the Code Changes (No Implementation Actions) table.

# **2. Service Pack Content Summary**

Below is a list of corrections and enhancements included in this service pack (SP). More detailed descriptions, where relevant, are provided in subsequent sections.

The first table represents those changes that involve configuration changes that are either performed automatically or must be performed manually in order to be activated. The Auto-Enable column indicates whether or not the change was intended to be automatically performed by the SP. However, ensure that you check the SP-generated e-mail after the SP is installed to see the status of any unperformed actions that were intended to be either automatic or manual.

The second table represents a list of defect fixes (code change only) that are automatically fixed by the SP mechanism patch.

Items that have additional information or implementation actions will be linkable from the Change ID # column.

### **2.1 Main New Developments**

#### **2.1.1 Internet Explorer version 11 certification**

DigiTool's web management interfaces have been tested and certified to support the latest Internet Explorer version (11).

# **2.2 Changes with Implementation Actions**

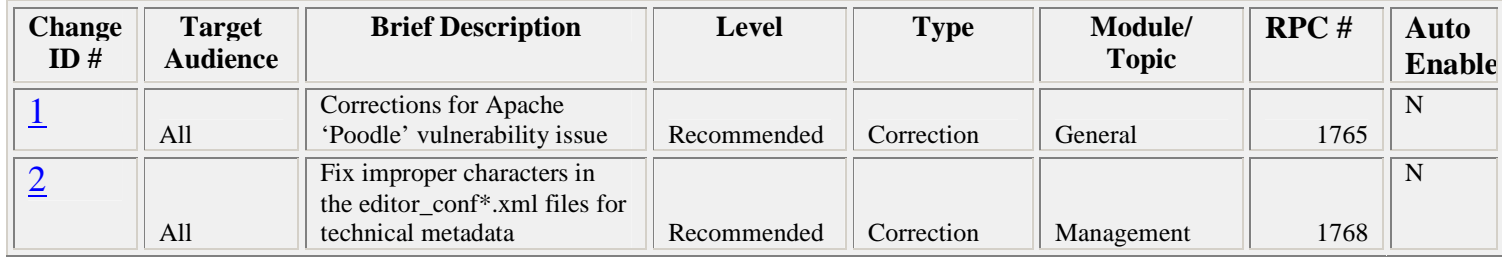

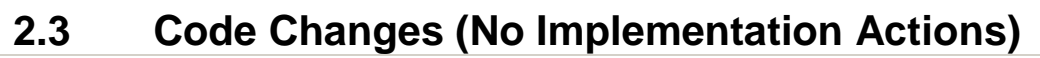

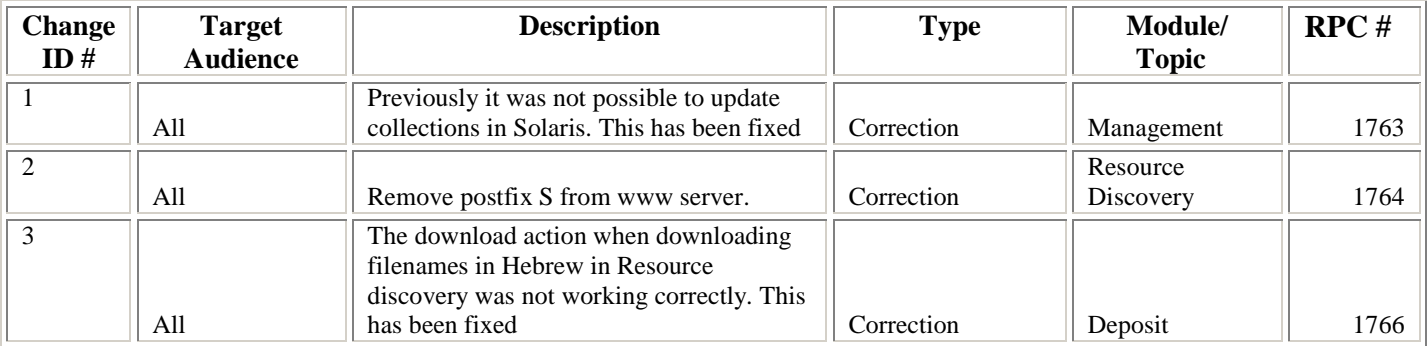

# **3. Changes with Implementation Actions (Detailed)**

### **3.1 Change 1 – Corrections for Apache 'Poodle' vulnerability issue**

```
 Level – Recommended
 Target audience – All 
 Type - Correction
 Module – General
 Automatically enabled – N
```
**Description**: This SSL 3.0 vulnerability stems from the way blocks of data are encrypted under a specific type of encryption algorithm within the SSL protocol. The poodle attack takes advantage of the protocol version negotiation feature built into SSL/TLS to force the use of SSL 3.0 and then leverages this new vulnerability to decrypt selected content within the SSL session. The decryption is done byte by byte and generates a large number of connections between the client and the server.

#### **How to implement:**

Add the following line to \${DTL\_MOUNT}/u\${DTL\_VERSION}\_\$DTL\_COPY/dtle/apache/conf/ssl.conf (and ssl.conf.tml), right after SSLCipherSuite:

SSLProtocol All -SSLv2 -SSLv3

Click here to return to the table above.

### **3.2 Change 2 – Fix improper characters in the editor\_conf\*.xml files for technical metadata**

```
 Level – Recommended 
 Target audience – ALL 
 Type - Correction 
 Module – Delivery 
 Automatically enabled – N
```
**Description**: This correction fixes improper characters in the editor\_conf<sup>\*</sup>.xml files for technical metadata: There was a change of the labels of Orientation combo-box to use the word "degrees" instead the character sign.

#### **How to implement:**

1. Please change the label in Orientation combo-box to use the word "degrees" (or other language) instead the character sign in editor\_conf\*.xml files.

Change the following lines in ./ADMXX/md/technical/image\_niso/editor\_conf\*.xml:

From - <combo-text>Normal rotated 180°</combo-text> <combo-text>Normal rotated cw 90°</combo-text> <combo-text>Normal rotated ccw 90°</combo-text>

 $To -$ 

<combo-text>Normal rotated 180 degrees</combo-text> <combo-text>Normal rotated cw 90 degrees</combo-text> <combo-text>Normal rotated ccw 90 degrees</combo-text>

2. Please update meditor table packages (run util  $> k > 1 > 8 > 2$ )

Click here to return to the table above.

# **4. Known Issues**

### **4.1 Compatibility with Java Runtime Environment on PC**

In order for the file upload applet to work, the java version installed on the users' PC should be at least Java Version 8 Update 60.

### **4.2 Internet Explorer 11 (11.0.10240.16431) in Windows10**

Compatibility mode will need to enabled in order for split screen functionality to work when viewing logs in the ingest web interface, and job logs in the maintenance jobs monitor screen.